# **Reconstrução e Visualização 3D dos Hipocampos Cerebrais a partir de Imagens de Ressonância Magnética e Contornos Semi-Automáticos**

Luís Coelho\* , Paulo Dias e Augusto Silva

*Resumo* **– A Visualização de imagens médicas é fundamental para a identificação de estruturas e órgãos de interesse. O hipocampo é uma estrutura cerebral com impacto funcional ao nível da memória, e pode ser visualizado por exemplo, a partir de imagens de ressonância magnética (RM).** 

**Este artigo descreve um sistema simples de visualização projectado para reconstruir em 3D e visualizar a morfologia do hipocampo a partir de imagens de RM. A principal ferramenta usada na implementação deste sistema de visualização foi a biblioteca gráfica** *Visualization Toolkit*  **(VTK). No entanto, também foi implementada uma aplicação em MATLAB para a extracção semi-automática dos contornos do hipocampo em cada secção.** 

*Abstract* **– The Visualization of medical images is fundamental for the identification of structures and organs of interest. The hippocampus is a cerebral structure with functional impact at the memory level. Magnetic Ressonance Imaging has been enabling several types of hippocampus visualizations** 

**This paper describes a simple visualization system, which was designed to view the 3D representation and morphology of the hippocampus, from RM images. The main tool used in this system was the VTK graphics library. An application (implemented with MATLAB) to interactively extract the hippocampus contours in each slice is also presented.** 

# I. INTRODUÇÃO

A representação de estruturas e órgãos de interesse, em sequências de imagens médicas, constitui um meio complementar e indispensável ao diagnóstico.

O estudo da morfologia dos órgãos e outro tipo de estruturas do corpo humano pode fornecer informação adicional aos médicos, que recorram a estes meios, dando assim mais rigor às suas conclusões e decisões.

De facto, o desenvolvimento dos meios imagiológicos tem sido sistemático, de modo a responder às crescentes exigências que são impostas aos diagnósticos.

 $\overline{a}$ 

O hipocampo é uma estrutura situada no córtex cerebral e desempenha um papel fundamental na memória. Assim, uma lesão nesta estrutura poderá afectar severamente a memória. Em cada pessoa existem dois hipocampos (esquerdo e direito) e, caso sejam ambos destruídos, a memória a curto prazo será gravemente afectada [1,2].

Dada a importância deste tipo de estruturas na memória dos pacientes, é fundamental a sua representação tridimensional criada a partir dos contornos extraídos de imagens de ressonância magnética, para a identificação e detecção de possíveis lesões. Quanto mais precoce for a identificação das lesões maior será a taxa de sucesso no tratamento adequado.

Neste trabalho foi desenvolvido um sistema de reconstrução 3D do hipocampo partindo dos contornos, extraídos por um método semi-automático aplicado às imagens de RM. O método usado é similar ao *"livewire"* que se baseia em funções de custo calculadas a partir de um detector de arestas do tipo *Canny*, de um filtro Gaussiano e da direcção e magnitude do gradiente da imagem [3].

A primeira fase do projecto consistiu na implementação de uma aplicação em MATLAB, capaz de extrair os contornos do hipocampo e armazenar as coordenadas dos pontos num ficheiro estruturado para o efeito.

A representação 3D das imagens de ressonância magnética e respectivos hipocampos foi suportada pela biblioteca gráfica *Visualization Toolkit* (VTK) que possui uma enorme quantidade de classes implementadas em C++ e é recomendada para ser usada em processamento de imagens e em Visualização Científica. O modo de funcionamento desta ferramenta consiste num esquema de módulos *(toolkits)* que, seguindo uma lógica de uso (*pipeline*), permitem a implementação de um programa de alto nível para a visualização de estruturas complexas.

Ainda no âmbito deste projecto, foi implementado um algoritmo de triangulação usado para criar as malhas poligonais resultantes da nuvem de pontos gerada pelos contornos das várias secções do hipocampo. O método usado é baseado no algoritmo de reconstrução de *Christiansen* e *Sederberg* [4], [5,6]. Deste modo foi

<sup>\*</sup> Trabalho realizado no âmbito da disciplina de Laboratório Integrado de Computação Gráfica, do Curso de Formação Especializada em Computação Gráfica do Mestrado em Engenharia Electrónica e Telecomunicações da Universidade de Aveiro.

permitida a representação do volume formado por cada um dos hipocampos.

O trabalho apresentado neste artigo foi elaborado no âmbito de uma disciplina do Curso de Formação Especializada em Computação Gráfica, integrada no Mestrado em Engenharia Electrónica e Telecomunicações da Universidade de Aveiro.

Este artigo encontra-se estruturado em 5 secções, que descrevem com algum pormenor o trabalho desenvolvido: introdução, extracção dos contornos do hipocampo, leitura do volume de imagens, sistema de visualização, e conclusões. A par das conclusões, serão também apresentadas algumas directivas para trabalhos futuros relacionados com esta temática.

# II. EXTRACÇÃO DOS CONTORNOS DO HIPOCAMPO

A extracção dos contornos dos órgãos, e de outras estruturas, em cada uma das secções é fundamental para a sua representação tridimensional. Uma vez obtidos os pontos dos contornos pode-se aplicar um método simples de triangulação para gerar uma malha poligonal do volume representado.

O método usado para a extracção dos contornos é classificado como semi-automático e é baseado em funções de custo, calculadas com base em vários parâmetros extraídos da análise às características da imagem. As características consideradas para a determinação das funções de custo foram as arestas detectadas pelo método de *Canny*, o resultado de uma filtragem Gaussiana e a direcção e magnitude do gradiente da imagem [3].

Este é um método semi-automático por ser necessária a intervenção do utilizador para que o algoritmo funcione. Basicamente, o utilizador indica (através de um *click* do rato) a posição inicial sobre o contorno e, ao indicar um outro ponto, o algoritmo ajusta o contorno aos limites da estrutura, tendo em conta o caminho com menor custo entre os dois pontos indicados. O processo repete-se até que o contorno da estrutura esteja todo definido.

As coordenadas dos pontos dos contornos das várias

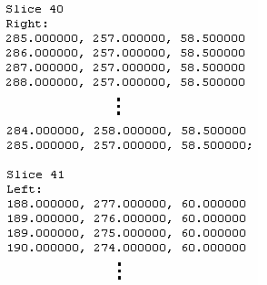

secções são armazenadas num único ficheiro. Na figura 1 Fig. 1 - Formato de armazenamento das coordenadas dos pontos.

está ilustrado um exemplo do formato de armazenamento dos pontos dos contornos e respectivas secções.

Tal como foi referido anteriormente, foi criada uma pequena aplicação em MATLAB com a finalidade de

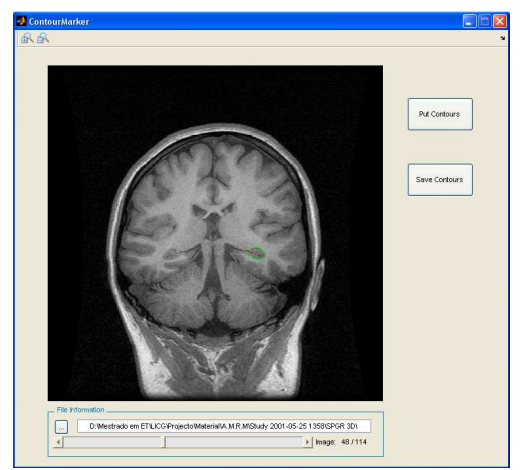

Fig. 2 – Aspecto gráfico da aplicação MATLAB implementada para

extrair os contornos do hipocampo através do método descrito. Para além disso é permitido, ainda, o armazenamento dos pontos no ficheiro. Na figura 2 está ilustrado o aspecto gráfico da aplicação. extrair os contornos.

# III. LEITURA DO VOLUME DE IMAGENS

O volume de imagens de ressonância magnética está armazenado em ficheiros no formato DICOM. No entanto, este formato não é suportado directamente pela biblioteca gráfica VTK.

A solução encontrada para contornar este pormenor técnico foi a conversão de cada uma das imagens DICOM para imagens do tipo \*.raw, uma vez que este formato de imagem é suportado pelo VTK. A conversão entre os dois tipos de imagem foi efectuada através da aplicação dicom2.exe [7], que permite converter imagens de DICOM para outros formatos e vice-versa.

Esta aplicação é invocada através da linha de comandos, e portanto pode perfeitamente ser manipulada através de código C/C++. Saliente-se que, para uma maior facilidade na leitura do volume de imagens através de classes do VTK, o nome de todos os ficheiros da

```
dicom2 -r --rename=MR000300-1 MR00030001.dcm
```
Fig. 3 – Conversão de uma imagem de DICOM para \*.raw.

sequência tem de obedecer a um determinado padrão. O nome dos ficheiros é idêntico a menos de uma terminação que os distingue. Veja-se o exemplo ilustrado na figura 3.

A grande vantagem de usar a biblioteca gráfica VTK, consiste no facto de com poucas linhas de código se conseguir ler um grande número de ficheiros de imagem, sem a necessidade de analisar explicitamente o directório, seleccionar as imagens que se pretendem ler e finalmente importá-las para uma estrutura de dados.

vtkImageReader2 \*image = vtkImageReader2::New();<br>image->SetDataExtent(0, 512 - 1, 0, 512 - 1, 1, 114);<br>image->SetDataSpacing(1, 1, 15);<br>image->SetFilePattern ("MR000300-%d.raw"); image->SetNumberOfScalarComponents(1); //image is greyscale nage->Steranamerorscararcomponents(1<br>
image->Update();<br>
HipoImageData = vtkImageData::New();<br>
HipoImageData = image->GetOutput();

Fig. 4 – Código de leitura de um volume de imagens em VTK.

Veja-se no trecho de código que se segue o quão simples é a leitura de um conjunto de imagens através da classe vtkImageReader2.

#### IV. SISTEMA DE VISUALIZAÇÃO

Este sistema de visualização foi desenvolvido com base em vários aspectos, tais como, a natureza dos dados a representar e o objectivo pretendido. Para além da representação dos dados, também é permitida alguma interactividade.

A estrutura base do sistema obedece ao *pipeline* comum de visualização: Leitura dos dados; Transformação; *Mapping*; e *Rendering* (ver figura 5).

Neste trabalho, houve intervenção ao nível de cada etapa deste *pipeline*. Nesta secção, será descrito todo o trabalho realizado quer ao nível do *pipeline*, quer ao nível das funcionalidade de manipulação permitidas.

Existe um ponto inicial que descreve as características gerais do sistema, ao qual seguem a descrição do método

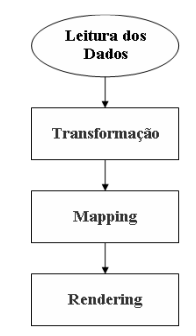

Fig. 5 – *Pipeline* geral da Visualização.

de triangulação usado e a interactividade permitida ao utilizador.

#### *A. Características gerais do sistema*

O sistema foi implementado na plataforma de desenvolvimento Microsoft Visual C++ 6.0, usando a biblioteca gráfica VTK [8 a 10] para a visualização e manipulação dos dados, e a biblioteca de interface com o utilizador, GLUI [11], para a construção de uma simples janela de comandos para seleccionar entre as várias opções de Visualização.

Tendo em conta o *pipeline* apresentado na figura 5, pode-se desenhar um fluxograma que ilustra com mais pormenor as tarefas desenvolvidas em cada uma das suas etapas (ver figura 6). Neste diagrama de fluxo estão claramente identificadas as etapas de leitura, transformação e manipulação dos dados.

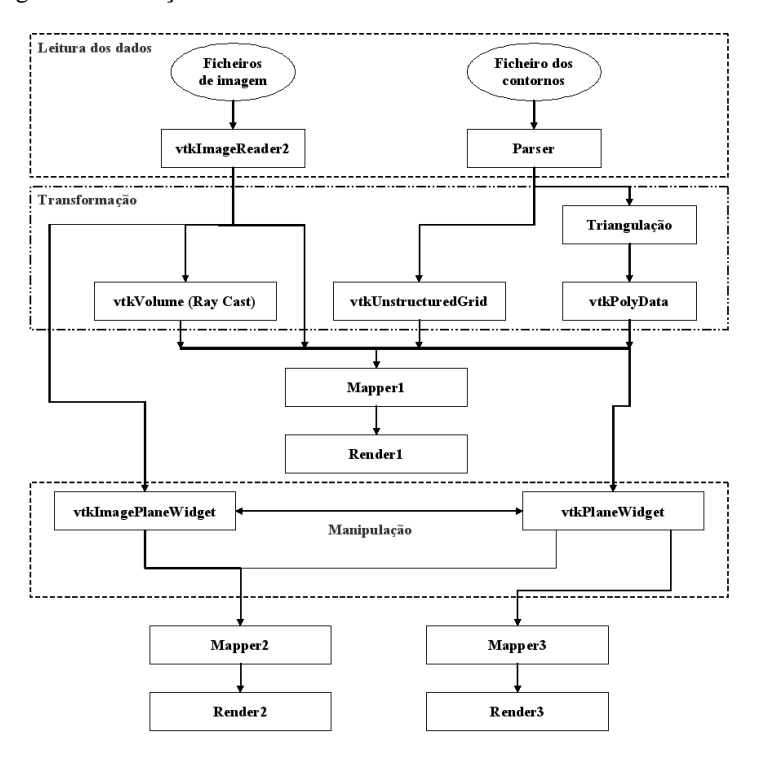

Fig. 6 – Fluxograma do sistema de Visualização implementado.

A maior parte dos blocos do fluxograma corresponde a classes predefinidas em VTK e o seu uso é quase directo. Interligando classes e funções correctas, consegue-se em poucas linhas de código implementar funcionalidades robustas e complexas.

Note-se, no entanto, que alguns blocos foram implementados propositadamente para este sistema, tais como, o *parser*, a triangulação e o *Mapper2*. Este último consiste na composição de uma imagem com três componentes escalares (R, G, B) e que contém a fusão da imagem resultante do corte efectuado pelo *vtkImagePlaneWidget* com os contornos do hipocampo resultantes do corte através do *vtkPlaneWidget* (a vermelho o contorno esquerdo e a verde o contorno direito).

As principais funcionalidades permitidas pelo sistema são:

- Visualização do volume de imagens de ressonância magnética;
- Visualização da nuvem de pontos correspondente aos contornos dos hipocampos;
- Visualização do volume dos hipocampos (representação 3D do hipocampo);
- Visualização da *bounding box*;
- Visualização e manipulação do plano de corte;
- Visualização das secções em imagens separadas;
- Cálculo da área de cada secção dos hipocampos (Uso de um integral duplo de modo a determinar a área interna definida pelos contornos);
- Cálculo do volume dos hipocampos (feito pelo VTK);
- Cálculo da área coberta pela superfície envolvente dos hipocampos (feito pelo VTK).

# *B. Leitura dos contornos do hipocampo e respectiva triangulação*

Na secção II apresentou-se o método de extracção dos contornos do hipocampo, assim como ao formato de armazenamento das coordenadas dos seus pontos em ficheiro.

Tendo em conta este formato de armazenamento, foi implementado um *parser* para a leitura dos contornos. Os pontos lidos foram guardados numa estrutura do VTK do tipo *vtkUnstructuredGrid*. Este tipo de estrutura permite a representação do hipocampo através de uma nuvem de pontos.

No entanto, pretende-se a representação do volume do hipocampo para que se possa usar um plano (*vtkPlaneWidget*) que faça cortes no volume. A solução implementada foi a construção de uma estrutura do tipo *vtkPolyData* resultante da triangulação dos pontos dos

contornos, uma vez que este tipo de estrutura de dados já é compatível com o *vtkPlaneWidget*.

O método usado para definir os triângulos é baseado no algoritmo de *Christiansen* e *Sederberg* [4], [5,6], o qual pode ser descrito pelos seguintes pontos:

- Consideram-se duas secções adjacentes em cada iteração;
- Para cada iteração:
	- − Sincronizar os dois contornos de modo a que a distância euclidiana entre o primeiro ponto de cada um dos contornos seja a menor possível;
	- − Assim, a primeira aresta é definida pela união dos primeiros pontos de cada contorno;
	- − Percorre-se os dois contornos em simultâneo e no mesmo sentido, para formar triângulos;

A formação dos triângulos obedece às seguintes regras:

- Cada triângulo tem de conter pontos das duas secções;
- O triângulo escolhido em cada passo é aquele que possui a menor diagonal.

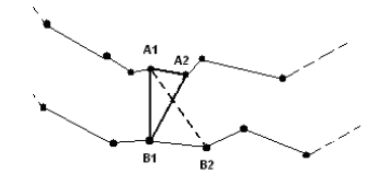

Fig. 7 – Esquema da construção de triângulos [5].

Na figura 7 pode-se observar o esquema correspondente ao algoritmo deste tipo de triangulação. Note-se que na figura o segmento B1A2 é menor que o segmento A1B2, logo o triângulo formado é A1B1A2.

# *C. Interacção com o sistema*

O sistema desenvolvido permite alguma interactividade ao utilizador, podendo este activar e desactivar as várias opções de visualização disponibilizadas. Pode ainda fazer a manipulação 3D do conteúdo das janelas de visualização.

O utilizador também pode movimentar o *PlaneWidget*, de modo a fazer cortes no volume (direcção axial) e visualizar o resultado em janelas separadas. À medida que o utilizador vai movimentando o plano, vai sendo actualizado o valor da área da secção correspondente à posição do plano. Na figura 8 pode-se visualizar o aspecto gráfico do sistema desenvolvido.

# V. CONCLUSÕES E TRABALHO FUTURO

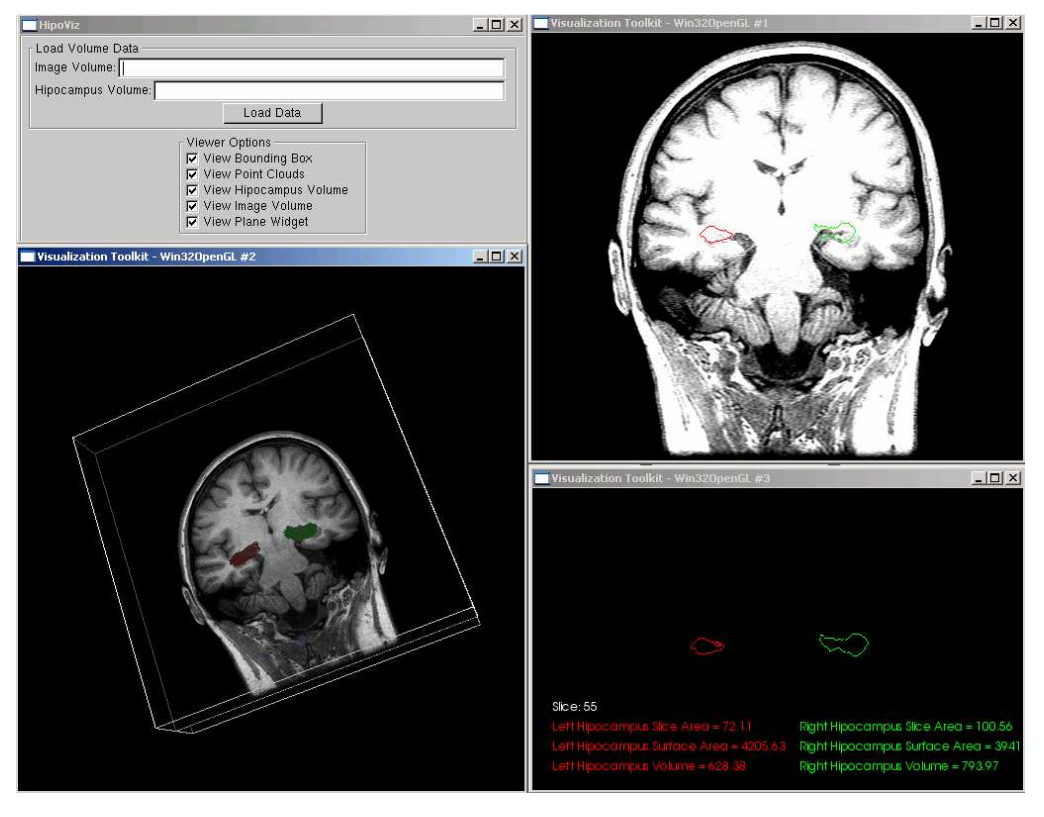

(a)

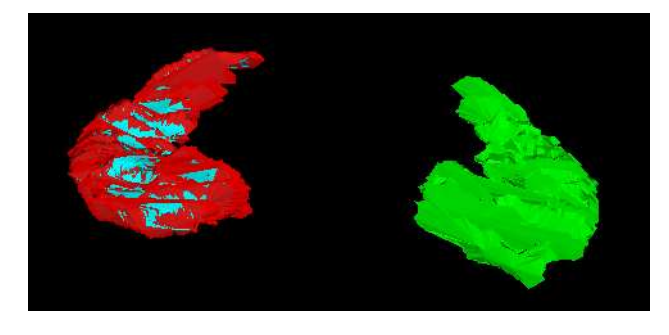

(b)

Fig. 8 – (a) Sistema de Visualização implementado; (b) Reconstrução 3D dos Hipocampos.

Este trabalho permite concluir que o VTK é uma ferramenta muito útil no desenvolvimento de sistemas de Visualização, uma vez que, com poucas linhas de código e usando as classes e funções apropriadas, é possível

No entanto, apesar de ser uma ferramenta muito poderosa, também é difícil de dominar, pois disponibiliza um elevado número de classes (cerca de 700). Deste modo, é requerido um investimento muito grande em termos de investigação, para decidir qual a melhor opção para uma determinada tarefa de Visualização.

Dado o tempo disponível para a concretização deste projecto, pode-se dizer que no final resultou um sistema de Visualização que cumpre os objectivos principais que são pedidos a um sistema deste tipo. No entanto, será útil melhorar alguns aspectos e implementar novas funcionalidades. Como trabalho futuro é proposto:

realizar operações complexas no domínio da Visualização.

- Integrar o sistema numa interface mais usável para o utilizador;
- Adicionar mecanismos de segmentação;
- Generalizar a outras estruturas cerebrais, tais como: Ventrículo, cérebro, cerebelo, etc.
- Extrair informação adicional dos dados, dependendo da estrutura a analisar, tal como: a densidade do tecido cerebral, por exemplo.

# AGRADECIMENTOS

Agradece-se aos Professores Beatriz Sousa Santos, Joaquim Madeira pela sua colaboração no desenvolvimento deste trabalho e ao Prof. João Paulo Cunha por ter disponibilizado os estudos de RM

# REFERÊNCIAS

- [1] Hipocampo: http://www.guia.heu.nom.br/hipocampo.htm, (Fev 2006).
- [2] Tudo Culpa do Hipocampo: http://www.cerebronosso.bio.br/paginas/hipoc.html, (Fev 2006).
- [3] A. Chodorowski, U. Mattsson, M. Langille, G. Hamarneh, "Color Lesion Boundary Detection Using Live Wire", Proceedings of SPIE Medical Imaging: Image Processing, vol. 5747, 2005, pp. 1589-1596.
- [4] H. N. Christiansen, T. W. Sederberg, "Conversion of Complex Contour Line Definitions into Polygonal Element Mosaics", *Computer Graphics*, 13, 1978, pp. 187-192.
- [5] S. Silva, J. Madeira, B. S. Santos. *"*Representação de Modelos Pulmonares usando Malhas Triangulares*",* Revista do DETUA, Vol 4, Nº 2, pp. 210-214, Universidade de Aveiro, Aveiro, Jan. 2004.
- [6] S. Silva, J. Madeira, B. S. Santos. "Construção e Visualização de Modelos Pulmonares usando Malhas Triangulares", Actas da conferência Interacção 2004, pp. 229-231, Lisboa, Julho 2004.
- [7] Dicom2, a free medical image and DICOM converter: http://www.barre.nom.fr/medical/dicom2/, (Fev 2006).
- [8] VTK 5.1.0 Documentation: http://www.vtk.org/doc/nightly/html/index.html, (Fev 2006).
- [9] Schroeder, W., K. Martin, B. Lorensen, *"The Visulization Toolkit- An Object Oriented Approach to 3D Graphics"*, 2nd ed., Prentice Hall, 1998.
- [10] Kitware, inc, The VTK User's Guide, Kitware Inc, 2003.
- [11] "GLUI User Interface Library",

http://www.cs.unc.edu/~rademach/glui/, (Fev 2005)